# **Dalam Sistem Resi Gudang Persetujuan Gudang & Pengelola Gudang**

# **BAPPEBTI**

Badan Pengawas Perdagangan Berjangka Komoditi

# **CoFTRA**

Commodity Futures Trading Regulatory Agency

> **NN% NDONES14**

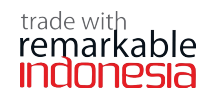

Perdagangan sebagai sektor penggerak pertumbuhan dan daya saing ekonomi, serta penciptaan kemakmuran rakyat

**KEMENTERIAN PERDAGANGAN REPUBLIK INDONESIA MINISTRY OF TRADE OF THE REPUBLIC OF INDONESIA**

# **Dalam Sistem Resi Gudang Persetujuan Gudang & Pengelola Gudang**

- 02 Pendahuluan
- 03 Persetujuan Gudang Dalam SRG
- 09 Persetujuan Pengelola Gudang Dalam SRG
- 15 SOP Pelayanan Persetujuan Gudang Dalam Sistem Resi Gudang dan Pengelola Gudang
- 16 Tingkat Layanan Untuk Pelayanan Persetujuan Sebagai Gudang SRG
- 17 Tingkat Layanan Untuk Pelayanan Persetujuan Sebagai Pengelola **Gudang**

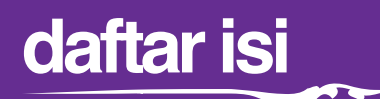

# **Pendahuluan**

Perdagangan komoditi merupakan bidang yang memerlukan intensitas pembiayaan kredit yang tinggi, dan di negara-negara berkembang seperti halnya di Indonesia, selalu menghadapi kendala besar. Para pengusaha termasuk para petani dan produsen kecil pada umumnya menghadapi masalah ketiadaan akses kredit. Kalaupun akses itu diperoleh, biayanya sangat tinggi. Hal tersebut sangat berpengaruh dalam pengembangan sektor pertanian, yang akan mengakibatkan berkurangnya daya saing sektor ini.

Salah satu manfaat Sistem Resi Gudang (SRG) adalah mengatasi kesulitan yang dihadapi para pelaku usaha, terutama petani/kelompok tani, koperasi dan UKM, atas akses pembiayaan untuk modal kerja dari bank ataupun lembaga keuangan non-bank.

Karena kelompok ini umumnya tidak memiliki aset tetap seperti tanah, bangunan dan sebagainya. Melalui Sistem Resi Gudang, komoditi yang mereka miliki dapat disimpan di gudang dan diterbitkan resi gudang oleh pengelola gudang yang telah mendapatkan persetujuan Badan Pengawas Sistem Resi Gudang (dalam hal ini Badan Pengawas Perdagangan Berjangka Komoditi/BAPPEBTI; Kementerian Perdagangan).

Berkaitan dengan implementasi Sistem Resi Gudang yang berdasarkan undang-undang Nomor 9 Tahun 2006 yang telah diamandemen dengan undang-undang Nomor 9 Tahun 2011 tentang Sistem Resi Gudang beserta peraturan pelaksanaannya yang terbit pada tahun 2007, dan dimulai kegiatannya di lapangan pada tahun 2008, BAPPEBTI secara berkesinambungan melakukan upaya ke depan melalui serangkaian pertemuan dan kerjasama dengan para stakeholder, memberi bimbingan teknis pada pelaku usaha, serta pembuatan pedoman operasional baku bagi pengelola gudang serta SOP pengawasan. Pada tahun 2013 BAPPEBTI selaku Badan Pengawas Sistem Resi Gudang telah menyusun Master Plan pengembangan SRG tahun 2013-2019. Master Plan tersebut adalah sebagai pedoman untuk 5 tahun ke depan bagi seluruh stakeholder di dalam melaksanakan kegiatan masing-masing dan sepatutnya menjadi komitmen bersama untuk mencapainya, sehingga tercipta sinergi dalam melaksanakan program kerja tersebut. Kami juga telah menyediakan sarana informasi dan komunikasi dengan para stakeholder Sistem Resi Gudang melalui situs web kami, www.bappebti.go.id.

# **Persetujuan Gudang Dalam SRG**

## **Deskripsi**

SISTEM RESI GUDANG merupakan salah satu instrumen penting dan efektif dalam sistem pembiayaan perdagangan, karena Sistem Resi Gudang dapat memfasilitasi pemberian kredit bagi para petani dan dunia usaha dengan agunan inventori atau barang yang disimpan di gudang. Implementasi Sistem Resi Gudang dapat memberikan manfaat tidak hanya bagi para pemilik komoditi yang memanfaatkan sistem ini untuk memperoleh pembiayaan, tetapi juga bagi para pelaku/lembaga yang berperan aktif dalam Sistem Resi Gudang.

Pada Pasal 1 butir 4, UU No. 9 Tahun 2006 sebagaimana telah diubah dengan UU No. 9 Tahun 2011, Gudang adalah semua ruangan yang tidak bergerak dan tidak dapat dipindah-pindahkan dengan tujuan tidak dikunjungi oleh umum, tetapi untuk dipakai khusus sebagai tempat penyimpanan barang yang dapat diperdagangkan secara umum dan memenuhi syarat-syarat lain yang ditetapkan oleh Menteri.

Berdasarkan UU tersebut, pada pasal 22 ayat 2, untuk dapat dimanfaatkan sebagai Gudang dalam Sistem Resi Gudang, suatu Gudang harus memperoleh persetujuan dari Badan Pengawas Perdagangan Berjangka Komoditi (Bappebti). Mengacu pada ketentuan tersebut, Peraturan Pemerintah Republik Indonesia, Peraturan Menteri dan Keputusan Kepala Badan Pengawas Perdagangan Berjangka Komoditi, maka dibuat suatu Prosedur Operasi Standar Persetujuan sebagai Gudang dalam Sistem Resi Gudang yang merupakan sarana utama dalam penyimpanan barang SRG.

### **Dasar Hukum**

- 1. Undang-Undang Nomor 9 Tahun 2006 tentang Sistem Resi Gudang sebagaimana telah diubah dengan Undang-Undang Nomor 9 Tahun 2011;
- 2. Peraturan Pemerintah Nomor 36 Tahun 2007 tentang Pelaksanaan Undang-undang Nomor 9 Tahun 2006 tentang Sistem Resi Gudang sebagaimana telah diubah dengan Peraturan Pemerintah Nomor 70 Tahun 2013;

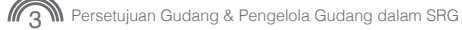

- 3. Peraturan Menteri Perdagangan Nomor 08/M-DAG/PER/02/2013 Tentang Barang yang dapat disimpan di Gudang dalam Penyelenggaraan Sistem Resi Gudang.
- 4. Peraturan Kepala Badan Pengawas Perdagangan Berjangka Komoditi Nomor 02/BAPPEBTI/PER-SRG/7/2007 tentang Persyaratan dan Tata Cara Untuk Memperoleh Persetujuan Sebagai Gudang Dalam Sistem Resi Gudang;

#### **Pihak yang Terkait**

Pelaku Usaha, Petugas Loket UPTP, Petugas Rekap UPTP, Tim Pemroses Bappebti, Kepala Biro Pasar Fisik dan Jasa, Kepala Bappebti.

#### **Formulir/Dokumen yang digunakan**

Surat Permohonan, Dokumen Pendukung sesuai Persyaratan.

#### **Dokumen yang dihasilkan**

Tanda Terima, Dokumen Persetujuan

#### **Prosedur Kerja**

#### 1. Pelaku Usaha

- a. Mengajukan Permohonan Secara Manual :
	- 1) Pelaku Usaha mendatangi Loket UPTP Kementerian Perdagangan dengan membawa Surat Permohonan Persetujuan sebagai Gudang dalam Sistem Resi Gudang bersama Dokumen Pendukung yang dipersyaratkan;
	- 2) Mengambil Tiket Nomor Antrian pada mesin antrian yang telah disediakan;
	- 3) Menunggu panggilan sesuai nomor antrian;
	- 4) Mendatangi Petugas Loket untuk menyerahkan Surat Permohonan Persetujuan sebagai Gudang dalam Sistem Resi Gudang bersama Dokumen Pendukung yang dipersyaratkan;
	- 5) Menerima Tanda Terima Permohonan sebagai bukti telah diterimanya permohonan milik Pelaku Usaha oleh Petugas Loket;
	- 6) Melanjutkan ke prosedur kerja: Menerima Notifikasi E-mail Perijinan Terbit
- b. Mengajukan Permohonan Secara Elektronik:
	- 1) Masuk ke portal INATRADE di http://inatrade.kemendag.go.id:
	- 2) Login dengan menggunakan Hak Akses INATRADE yang telah dimiliki Pelaku Usaha;
	- 3) Memilih jenis perijinan "Lembaga dalam Sistem Resi Gudang", kemudian memilih Permohonan Gudang dalam Sistem Resi Gudang;
- 4) Mengisi Form Permohonan dan mengikuti prosedur/persyaratan yang berlaku;
- 5) Menerima notifikasi e-mail dari sistem INATRADE sebagai Tanda Terima Permohonan atas pengajuan persetujuan yang dilakukan secara elektronik;
- 6) Melanjutkan ke prosedur kerja: Menerima Notifikasi E-mail Perijinan Terbit
- c. Menerima Notifikasi E-mail Perijinan Terbit atau Ditolak
	- 1) Pelaku usaha menerima notifikasi e-mail dari sistem INATRADE sebagai tanda bahwa Surat Persetujuan telah terbit dan dapat diambil diLoket UPTP, atau ditolak;
	- 2) Notifikasi E-mail Perijinan Terbit dapat dicetak sebagai bukti untuk mengambil surat persetujuan;
	- 3) Disediakan link pada e-mail agar pelaku usaha dapat memeriksa riwayat status pengajuan persetujuannya (*document tracking*) secara elektronik melalui portal INATRADE di  *http://inatrade.kemendag.go.id*
- d. Memeriksa Status Dokumen (*Document Tracking*)
	- 1) Pelaku usaha mengakses portal INATRADE di *http://inatrade.kemendag.go.id*;
	- 2) Login dengan menggunakan Hak Akses INATRADE yang telah dimilikiPelaku Usaha;
	- 3) Memilih jenis perijinan "Lembaga dalam Sistem Resi Gudang";
	- 4) Posisi proses dokumen dapat dilihat pada halaman utama;
	- 5) Sistem INATRADE akan menampilkan status pengajuan perijinan milik pelaku usaha secara *real-time*.
- e. Pengambilan Surat Perijinan
	- 1) Mendatangi Loket UPTP dengan membawa Tanda Terima Permohonan dan / atau hasil cetakan notifikasi e-mail persetujuan terbit;
	- 2) Mengambil Tiket Nomor Antrian pada mesin antrian yang telah disediakan;
	- 3) Menunggu panggilan sesuai nomor antrian;
	- 4) Mendatangi Petugas Loket untuk menyerahkan Tanda Terima Permohonan dan/atau hasil cetakan notifikasi e-mail persetujuan terbit;
	- 5) Memberikan tanda-tangan pada form yang disediakan Petugas Loket sebagai bukti Pelaku Usaha telah mengambil Surat Persetujuan;
	- 6) Menerima Surat Persetujuan.
- 2. Petugas Loket UPTP
	- a. Menerima Pengajuan Persetujuan
		- 1) Login pada Sistem Persetujuan Lembaga dalam Sistem Resi Gudang yang terdapat di INATRADE dengan hak akses Petugas

Loket;

- 2) Memanggil Pelaku Usaha dengan menggunakan mesin antrian;
- 3) Melakukan input data sesuai dengan Form Permohonan yang telah diterima dan diperiksa kelengkapannya;
- 4) Memberikan Tanda Terima Permohonan kepada Pelaku Usaha;
- 5) Melanjutkan ke prosedur kerja: Menyerahkan Surat Perijinan.
- b. Menyerahkan Surat Perijinan
	- 1) Login pada Sistem Perijinan Lembaga dalam Sistem Resi Gudang yang terdapat di INATRADE dengan hak akses Petugas Loket;
	- 2) Memilih Persetujuan sesuai dengan nomor permohonan pada Tanda Terima Permohonan yang dimiliki Pelaku Usaha;
	- 3) Merubah Status Dokumen yang diterima menjadi: Persetujuan Diambil Pemohon;
	- 4) Meminta tanda-tangan Pelaku Usaha pada lembar Tanda Terima Pengambilan yang selanjutnya akan disimpan sebagai arsip UPTP;
	- 5) Menyerahkan Surat Persetujuan kepada Pelaku Usaha.
- 3. Petugas Rekap UPTP
	- a. Merekap Permohonan Persetujuan
		- 1) Petugas Rekap UPTP mencatat seluruh permohonan yang masuk ke UPTP pada Lembar Rekap yang telah disediakan pada INATRADE atau pada Lembar Rekap manual;
		- 2) Berkas Persetujuan sebagai Gudang dalam Sistem Resi Gudang kemudian diteruskan ke Tim Pemroses Bappebti.
		- 3) Melanjutkan ke Prosedur: Merekap Persetujuan.
	- b. Merekap Persetujuan:
		- 1) Menerima berkas perijinan yang dikirim dari Tim Pemroses Bappebti:
		- 2) Merubah Status berkas perijinan tersebut menjadi: Perijinan Diterima di UPTP;
		- 3) Merekap dan menyimpan persetujuan di *storage* (lemari atau laci) yang telah disediakan, serta menyimpan berkasnya pada lemari arsip.
- 4. Tim Pemroses Bappebti
	- a. Penelitian dan Penilaian Dokumen Permohonan
		- 1) Login pada Sistem Persetujuan Lembaga dalam Sistem Resi Gudang yang terdapat di INATRADE dengan hak akses Tim Pemroses Bappebti;
		- 2) Melakukan Penilaian terhadap seluruh kelengkapan dan keabsahan dokumen permohonan persetujuan;
		- 3) Apabila dokumen permohonan persetujuan dinilai sah dan sesuai, maka merubah status berkas persetujuan Sah dan Sesuai, lanjut ke prosedur Pencetakan Persetujuan atau Pemeriksaan Sarana

dan Prasarana Fisik (apabila dinilai perlu);

- 4) Apabila dokumen permohonan persetujuan dinilai tidak sah dan / atau tidak sesuai, maka merubah status berkas perijinan Tidak Sah dan Tidak Sesuai, lanjut ke prosedur Pencetakan Penolakan Persetujuan;
- b. Pemeriksaan Sarana dan Prasarana Fisik
	- 1) Login pada Sistem Persetujuan Lembaga dalam Sistem Resi Gudang yang terdapat di INATRADE dengan hak akses Tim Pemroses Bappebti;<br>2) Mencetak Surat Pem
	- 2) Mencetak Surat Pemberitahuan Pemeriksaan Sarana dan Prasarana Fisik kemudian diserahkan kepada Kepala Biro Pasar Fisik dan Jasa untuk disetujui dan ditandatangani;
	- 3) Menginformasikan dan menyampaikan Surat Pemberitahuan kepada Pelaku Usaha Pemohon bahwa akan dilakukan Pemeriksaan Sarana dan Prasarana Fisik;
	- 4) Melakukan Pemeriksaan Sarana dan Prasarana Fisik;
	- 5) Apabila hasil pemeriksaan sarana dan prasarana fisik dinilai memenuhi ketentuan, maka merubah status berkas perijinan Sarana Memenuhi Ketentuan, lanjut ke prosedur Pencetakan Persetujuan;
	- 6) Apabila pemeriksaan sarana dan prasarana fisik dinilai tidak memenuhi ketentuan,maka merubah status sarana dan prasarana fisik tidak memenuhi ketentuan disertai alasannya, lanjut ke prosedur Pencetakan Penolakan Persetujuan;
- c. Pencetakan Penolakan Persetujuan
	- 1) Login pada Sistem Persetujuan Lembaga dalam Sistem Resi Gudang yang terdapat di INATRADE dengan hak akses Tim Pemroses Bappebti;
	- 2) Memilih permohonan sesuai dengan nomor permohonan yang akan diproses;
	- 3) Melakukan Pencetakan Surat Penolakan
	- 4) Mengajukan konsep Surat Penolakan ke Kepala Biro Pasar Fisik dan Jasa untuk dimintai persetujuan dan ditandatangani;
	- 5) Mengirimkan Surat dan Memberitahukan kepada Pelaku Usaha Pemohon mengenai Penolakan Permohonan Perijinan;
- d. Pencetakan Perijinan
	- 1) Login pada Sistem Persetujuan Lembaga dalam Sistem Resi Gudang yang terdapat di INATRADE dengan hak akses Tim Pemroses Bappebti;
	- 2) Memilih permohonan sesuai dengan nomor permohonan yang akan diproses;
	- 3) Melakukan Pencetakan Surat Perijinan tentang Persetujuan Gudang dalam Sistem Resi Gudang;
	- 4) Mengajukan konsep Surat Persetujuan kepada Kepala Biro Pasar Fisik dan Jasa untuk dimintai persetujuan dan diberikan paraf;
- 5) Mengajukan konsep Surat Persetujuan yang telah diparaf kepada Kepala Bappebti untuk dimintai persetujuan dan ditandatangani;
- 6) Mengirimkan Surat dan Memberitahukan kepada Pelaku Usaha Pemohon mengenai Persetujuan Permohonan Perijinan;
- 7) Mengirimkan Surat Persetujuan kepada UPTP Kementerian Perdagangan;
- 5. Kepala Biro Pasar Fisik dan Jasa
	- Memberikan Paraf
		- 1) Menerima Konsep Dokumen Persetujuan dari Tim Pemroses;
		- 2) Memeriksa Konsep Dokumen Persetujuan;
		- 3) Apabila Dokumen Perijinan disetujui, maka Kepala Biro Pasar Fisik dan Jasa akan memberikan paraf untuk Konsep Dokumen Persetujuan sebagai bukti bahwa telah dilakukan pemeriksaan
		- atas surat tersebut;<br>4) Apabila Konsep Dol 4) Apabila Konsep Dokumen Persetujuan ingin direvisi, maka Kepala Biro Pasar Fisik dan Jasa akan memberikan catatan untuk Tim Pemroses;
		- 5) Menyerahkan Dokumen Persetujuan yang telah diparaf ke Kepala Bappebti.
- 6. Kepala Bappebti

- Menandatangani Surat Perijinan :

- 1) Menerima Dokumen Perijinan dari Kepala Biro Pasar Fisik dan Jasa;
- 2) Memeriksa Dokumen Perijinan;
- 3) Apabila Dokumen Perijinan disetujui, maka Pejabat akan memberikan Tanda Tangan Persetujuan;
- 4) Apabila Dokumen Perijinan ingin direvisi, maka Pejabat akan memberikan catatan untuk Kepala Biro Pasar Fisik dan Jasa.

### **Keterangan Tambahan**

- 1. Dokumen Pendukung adalah dokumen yang dipersyaratkan bagi Pelaku usaha dalam membuat perijinan
- 2. Hard-copy adalah Dokumen Pendukung asli yang divalidasi kelengkapannya oleh Petugas Loket UPTP untuk kemudian akan divalidasi kebenarannya oleh Pemroses;
- 3. Pelaku Usaha wajib menyiapkan semua Dokumen Pendukung sesuai dengan persyaratan dari perijinan;
- 4. Petugas Loket UPTP hanya menerima Dokumen Pendukung yang telah lengkap dan sesuai dengan persyaratan perijinan;
- 5. Petugas pemroses wajib menjaga semua berkas dengan baik;
- 6. Dokumen Perijinan dapat berupa Surat Perijinan (SK Persetujuan, Sertifikat Persetujuan, Surat Pemberitahuan Persetujuan) dan atau Surat Penolakan;

# **Persetujuan Pengelola Gudang Dalam SRG**

### **Deskripsi**

SISTEM RESI GUDANG merupakan salah satu instrumen penting dan efektif dalam sistem pembiayaan perdagangan, karena Sistem Resi Gudang dapat memfasilitasi pemberian kredit bagi para petani dan dunia usaha dengan agunan inventori atau barang yang disimpan di gudang. Implementasi Sistem Resi Gudang dapat memberikan manfaat tidak hanya bagi para pemilik komoditi yang memanfaatkan sistem ini untuk memperoleh pembiayaan, tetapi juga bagi para pelaku/lembaga yang berperan aktif dalam Sistem Resi Gudang.

Pada Pasal 1 butir 8, UU No. 9 Tahun 2006 sebagaimana telah diubah dengan UU No. 9 Tahun 2011, Pengelola Gudang adalah pihak yang melakukan usaha pergudangan, baik Gudang milik sendiri maupun milik orang lain, yang melakukan penyimpanan, pemeliharaan, dan pengawasan barang yang disimpan oleh pemilik barang serta berhak menerbitkan Resi Gudang.

Berdasarkan UU tersebut, maka suatu Pengelola Gudang harus memperoleh persetujuan dari Badan Pengawas Perdagangan Berjangka Komoditi (Bappebti). Mengacu pada ketentuan tersebut, Peraturan Pemerintah Republik Indonesia, Peraturan Menteri dan Keputusan Kepala Badan Pengawas Perdagangan Berjangka Komoditi, maka dibuat suatu Prosedur Operasi Standar Persetujuan sebagai Pengelola Gudang dalam Sistem Resi Gudang yang memiliki peran utama dalam melakukan penyimpanan, pemeliharaan, dan pengawasan barang yang disimpan oleh pemilik barang serta berhak menerbitkan Resi Gudang.

#### **Dasar Hukum**

- 1. Undang-Undang Nomor 9 Tahun 2006 tentang Sistem Resi Gudang sebagaimana telah diubah dengan Undang-Undang Nomor 9 Tahun 2011;
- 2. Peraturan Pemerintah Nomor 36 Tahun 2007 tentang Pelaksanaan Undang-undang Nomor 9 Tahun 2006 tentang Sistem Resi Gudang sebagaimana telah diubah dengan Peraturan Pemerintah Nomor 70 Tahun 2013;

3. Peraturan Kepala Badan Pengawas Perdagangan Berjangka Komoditi Nomor 15/BAPPEBTI/PER-SRG/7/2012 tentang Persyaratan dan Tata Cara Untuk Memperoleh Persetujuan Sebagai Pengelola Gudang;

#### **Pihak yang terkait**

Pelaku Usaha, Petugas Loket UPTP, Petugas Rekap UPTP, Tim Pemroses Bappebti, Kepala Biro Pasar Fisik dan Jasa, Kepala Bappebti.

#### **Formulir/Dokumen yang digunakan**

Surat Permohonan, Dokumen Pendukung sesuai Persyaratan.

#### **Dokumen yang dihasilkan**

Tanda Terima, Dokumen Perijinan

#### **Prosedur Kerja**

- 1. Pelaku Usaha
	- a. Mengajukan Permohonan Secara Manual :
		- 1) Pelaku Usaha mendatangi Loket UPTP Kementerian Perdagangan dengan membawa Surat Permohonan Persetujuan sebagai Pengelola Gudang bersama Dokumen Pendukung yang dipersyaratkan;
		- 2) Mengambil Tiket Nomor Antrian pada mesin antrian yang telah disediakan;
		- 3) Menunggu panggilan sesuai nomor antrian;
		- 4) Mendatangi Petugas Loket untuk menyerahkan Surat Permohonan Persetujuan sebagai Pengelola Gudang bersama Dokumen Pendukung yang dipersyaratkan;
		- 5) Menerima Tanda Terima Permohonan sebagai bukti telah diterimanya permohonan milik Pelaku Usaha oleh Petugas Loket;
		- 6) Melanjutkan ke prosedur kerja: Menerima Notifikasi E-mail Perijinan Terbit
	- b. Mengajukan Permohonan Secara Elektronik:
		- 1) Masuk ke portal INATRADE di http://inatrade.kemendag.go.id:
		- 2) Login dengan menggunakan Hak Akses INATRADE yang telah dimiliki Pelaku Usaha;
		- 3) Memilih jenis perijinan "Lembaga dalam Sistem Resi Gudang", kemudian memilih Permohonan Pengelola Gudang;
		- 4) Mengisi Form Permohonan dan mengikuti prosedur/persyaratan yang berlaku;
		- 5) Menerima notifikasi e-mail dari sistem INATRADE sebagai Tanda Terima Permohonan atas pengajuan perijinan yang dilakukan

secara elektronik;

- 6) Melanjutkan ke prosedur kerja: Menerima Notifikasi E-mail Perijinan Terbit
- c. Menerima Notifikasi E-mail Perijinan Terbit atau Ditolak
	- 1) Pelaku usaha menerima notifikasi e-mail dari sistem INATRADE sebagai tanda bahwa Surat Perijinan telah terbit dan dapat diambil diLoket UPTP, atau ditolak;
	- 2) Notifikasi E-mail Perijinan Terbit dapat dicetak sebagai bukti untuk mengambil perijinan;
	- 3) Disediakan link pada e-mail agar pelaku usaha dapat memeriksa riwayat status pengajuan perijinannya (document tracking) secara elektronik melalui portal INATRADE di *http://inatrade.kemendag.go.id*
- d. Memeriksa Status Dokumen (Document Tracking)
	- 1) Pelaku usaha mengakses portal INATRADE di *http://inatrade.kemendag.go.id*;
	- 2) Login dengan menggunakan Hak Akses INATRADE yang telah dimiliki Pelaku Usaha;
	- 3) Memilih jenis perijinan "Lembaga dalam Sistem Resi Gudang";
	- 4) Posisi proses dokumen dapat dilihat pada halaman utama;
	- 5) Sistem INATRADE akan menampilkan status pengajuan perijinan milik pelaku usaha secara real-time.
- e. Pengambilan Surat Perijinan
	- 1) Mendatangi Loket UPTP dengan membawa Tanda Terima Permohonandan/atau hasil cetakan notifikasi e-mail perijinan terbit;
	- 2) Mengambil Tiket Nomor Antrian pada mesin antrian yang telah disediakan;
	- 3) Menunggu panggilan sesuai nomor antrian;
	- 4) Mendatangi Petugas Loket untuk menyerahkan Tanda Terima Permohonan dan / atau hasil cetakan notifikasi e-mail perijinan terbit;
	- 5) Memberikan tanda-tangan pada form yang disediakan Petugas Loket sebagai bukti Pelaku Usaha telah mengambil Surat Perijinan;
	- 6) Menerima Surat Perijinan.

#### 2. Petugas Loket UPTP

- a. Menerima Pengajuan Perijinan
	- 1. Login pada Sistem Perijinan Lembaga dalam Sistem Resi Gudang yang terdapat di INATRADE dengan hak akses Petugas Loket;
	- 2. Memanggil Pelaku Usaha dengan menggunakan mesin antrian;
	- 3. Melakukan input data sesuai dengan Form Permohonan yang telah diterima dan diperiksa kelengkapannya;
	- 4. Memberikan Tanda Terima Permohonan kepada Pelaku Usaha;
	- 5. Melanjutkan ke prosedur kerja: Menyerahkan Surat Perijinan.
- b. Menyerahkan Surat Perijinan
	- 1. Login pada Sistem Perijinan Lembaga dalam Sistem Resi Gudang yang terdapat di INATRADE dengan hak akses Petugas Loket;
	- 2. Memilih Persetujuan sesuai dengan nomor permohonan pada TandaTerima Permohonan yang dimiliki Pelaku Usaha;
	- 3. Merubah Status Dokumen yang diterima menjadi: Perijinan Diambil Pemohon;
	- 4. Meminta tanda-tangan Pelaku Usaha pada lembar Tanda Terima Pengambilan yang selanjutnya akan disimpan sebagai arsip UPTP;
	- 5. Menyerahkan surat Perijinan kepada Pelaku Usaha.

#### 3. Petugas Rekap UPTP

- a. Merekap Permohonan Perijinan
	- 1. Petugas Rekap UPTP mencatat seluruh permohonan yang masuk ke UPTP pada Lembar Rekap yang telah disediakan pada INATRADE atau pada Lembar Rekap manual;
	- 2. Berkas Perijinan sebagai Gudang dalam Sistem Resi Gudang kemudian diteruskan ke Tim Pemroses Bappebti.
	- 3. Melanjutkan ke Prosedur: Merekap Perijinan.
- b. Merekap Perijinan:
	- 1. Menerima berkas perijinan yang dikirim dari Tim Pemroses Bappebti;
	- 2. Merubah Status berkas perijinan tersebut menjadi: Perijinan Diterimadi UPTP;
	- 3. Merekap dan menyimpan perijinan di storage (lemari atau laci) yang telah disediakan, serta menyimpan berkasnya pada lemari arsip.

#### 4. Tim Pemroses Bappebti

- a. Penelitian dan Penilaian Dokumen Permohonan
	- 1. Login pada Sistem Perijinan Lembaga dalam Sistem Resi Gudang yang terdapat di INATRADE dengan hak akses Tim Pemroses Bappebti;
	- 2. Melakukan Penilaian terhadap seluruh kelengkapan dan keabsahan dokumen permohonan perijinan;
	- 3. Apabila dokumen permohonan perijinan dinilai sah dan sesuai, maka merubah status berkas perijinan Sah dan Sesuai, lanjut ke prosedur Pencetakan Perijinan atau Pemeriksaan Sarana dan Prasarana Fisik (apabila dinilai perlu);
	- 4. Apabila dokumen permohonan perijinan dinilai tidak sah dan/atau tidak sesuai, maka merubah status berkas perijinan Tidak Sah dan Tidak Sesuai, lanjut ke prosedur Pencetakan Penolakan Perijinan;
- b. Pemeriksaan Sarana dan Prasarana Fisik
	- 1. Login pada Sistem Perijinan Lembaga dalam Sistem Resi Gudang yang terdapat di INATRADE dengan hak akses Tim Pemroses

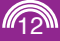

- Bappebti;<br>2. Mencetak 2. Mencetak Surat Pemberitahuan Pemeriksaan Sarana dan Prasarana Fisik kemudian diserahkan kepada Kepala Biro Pasar Fisik dan Jasa untuk disetujui dan ditandatangani;
- 3. Menginformasikan dan menyampaikan Surat Pemberitahuan kepada Pelaku Usaha Pemohon bahwa akan dilakukan Pemeriksaan Sarana dan Prasarana Fisik;
- 4. Melakukan Pemeriksaan Sarana dan Prasarana Fisik;
- 5. Apabila hasil pemeriksaan sarana dan prasarana fisik dinilai memenuhi ketentuan, maka merubah status berkas perijinan Sarana Memenuhi Ketentuan, lanjut ke prosedur Pencetakan Perijinan;
- 6. Apabila pemeriksaan sarana dan prasarana fisik dinilai tidak memenuhi ketentuan,maka merubah status sarana dan prasarana fisik tidak memenuhi ketentuan disertai alasannya, lanjut ke prosedur Pencetakan Penolakan Perijinan;
- c. Pencetakan Penolakan Perijinan
	- 1. Login pada Sistem Perijinan Lembaga dalam Sistem Resi Gudang yang terdapat di INATRADE dengan hak akses Tim Pemroses Bappebti;
	- 2. Memilih permohonan sesuai dengan nomor permohonan yang akan diproses;
	- 3. Melakukan Pencetakan Surat Penolakan
	- 4. Mengajukan konsep Surat Penolakan ke Kepala Biro Pasar Fisik dan Jasa untuk dimintai persetujuan dan ditandatangani;
	- 5. Mengirimkan Surat dan Memberitahukan kepada Pelaku Usaha Pemohon mengenai Penolakan Permohonan Perijinan;
- d. Pencetakan Perijinan
	- 1. Login pada Sistem Perijinan Lembaga dalam Sistem Resi Gudang yang terdapat di INATRADE dengan hak akses Tim Pemroses Bappebti;
	- 2. Memilih permohonan sesuai dengan nomor permohonan yang akan diproses;
	- 3. Melakukan Pencetakan Surat Perijinan tentang Persetujuan sebagai Pengelola Gudang:
	- 4. Mengajukan konsep Surat Perijinan kepada Kepala Biro Pasar Fisik dan Jasa untuk dimintai persetujuan dan diberikan paraf;
	- 5. Mengajukan konsep Surat Perijinan yang telah diparaf kepada Kepala Bappebti untuk dimintai persetujuan dan ditandatangani;
	- 6. Mengirimkan Surat dan Memberitahukan kepada Pelaku Usaha Pemohon mengenai Persetujuan Permohonan Perijinan;<br>7. Mengirimkan Surat Perijinan kepada UPTP Kementerian
	- 7. Mengirimkan Surat Perijinan kepada UPTP Kementerian Perdagangan;

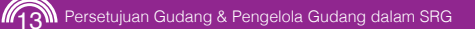

- 5. Kepala Biro Pasar Fisik dan Jasa
	- Memberikan Paraf
		- 1. Menerima Konsep Dokumen Perijinan dari Tim Pemroses;
		- 2. Memeriksa Konsep Dokumen Perijinan;<br>3. Apabila Dokumen Periiinan disetujui. ma
		- 3. Apabila Dokumen Perijinan disetujui, maka Kepala Biro Pasar Fisik dan Jasa akan memberikan paraf untuk Konsep Dokumen Perijinan sebagai bukti bahwa telah dilakukan pemeriksaan atas surat tersebut;
		- 4. Apabila Konsep Dokumen Perijinan ingin direvisi, maka Kepala Biro Pasar Fisik dan Jasa akan memberikan catatan untuk Tim Pemroses;<br>5. Menverahk
		- 5. Menyerahkan Dokumen Perijinan yang telah diparaf ke Kepala Bappebti.
- 6. Kepala Bappebti
	- Menandatangani Surat Perijinan :
		- 1. Menerima Dokumen Perijinan dari Kepala Biro Pasar Fisik dan Jasa;
		- 2. Memeriksa Dokumen Perijinan;
		- 3. Apabila Dokumen Perijinan disetujui, maka Pejabat akan memberikaTanda Tangan Persetujuan;<br>4. Apabila Dokumen Perijinan ingin direvis
		- 4. Apabila Dokumen Perijinan ingin direvisi, maka Pejabat akan memberikan catatan untuk Kepala Biro Pasar Fisik dan Jasa.

### **Keterangan Tambahan**

- 1. Dokumen Pendukung adalah dokumen yang dipersyaratkan bagi Pelaku usaha dalam membuat perijinan
- 2. Hard-copy adalah Dokumen Pendukung asli yang divalidasi kelengkapannya oleh Petugas Loket UPTP untuk kemudian akan divalidasi kebenarannya oleh Pemroses;
- 3. Pelaku Usaha wajib menyiapkan semua Dokumen Pendukung sesuai dengan persyaratan dari perijinan;
- 4. Petugas Loket UPTP hanya menerima Dokumen Pendukung yang telah lengkap dan sesuai dengan persyaratan perijinan;
- 5. Petugas pemroses wajib menjaga semua berkas dengan baik;
- 6. Dokumen Perijinan dapat berupa Surat Perijinan (SK Persetujuan, Sertifikat Persetujuan, Surat Pemberitahuan Persetujuan) dan atau Surat Penolakan;
- 7. Dokumen Perijinan ditanda-tangani oleh Pejabat yang berwenang.

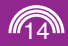

# **SOP Pelayanan Persetujuan Gudang Dalam Sistem Resi Gudang dan Pengelola Gudang**

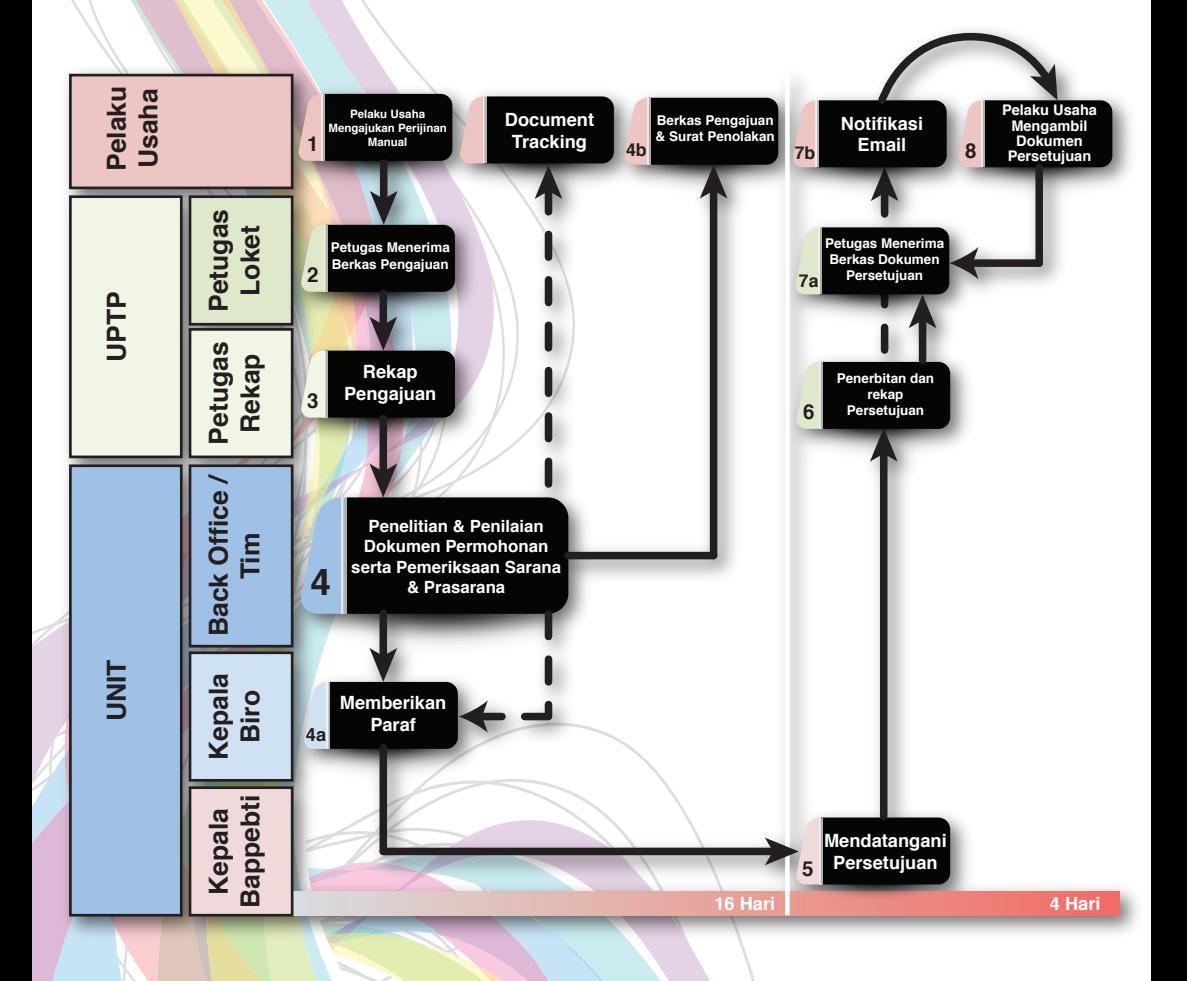

**15 Persetujuan Gudang & Pengelola Gudang dalam SRG** 

# **TINGKAT LAYANAN (***SERVICE LEVEL ARRANGEMENT***) UNTUK PELAYANAN PERSETUJUAN SEBAGAI GUDANG SRG**

1. Persyaratan

#### 1.1. Baru

- a. Surat Permohonan
- b. Daftar Kelengkapan Dokumen Dalam Rangka Permohonan Persetujuan sebagai Gudang dalam Sistem Resi Gudang
- c. Daftar Isian Permohonan Persetujuan sebagai Gudang dalam Sistem Resi Gudang

#### 1.2. Perubahan

 a. Laporan Perubahan Kelengkapan Persyaratan Gudang yang Mempengaruhi Persetujuan terhadap Gudang

#### 2. Pemroses

- 2.1. Biro : Biro Pasar Fisik dan Jasa
- 2.2. Penanda-tangan : Kepala Bappebti
- 2.3. Masa Berlaku : Selama menyelenggarakan kegiatan SRG
	- 2.4. Keterangan : -
- 3. Peraturan
	- 3.1. Nomor : 02/BAPPEBTI/PER-SRG/07/2007
		-
	- 3.2. Tanggal : 9 Juli 2007<br>3.3. Tentang : Persyarata : Persyaratan dan Tata Cara Untuk Memperoleh Persetujuan Sebagai Gudang Dalam Sistem Resi Gudang

#### 4. *Service Level Arrangement*

- 4.1. Proses secara manual
	- a. Penyelesaian dokumen 20 hari
- 4.2. Biaya : tidak ada
- 4.3. Jadwal Operasional Unit Pelayanan Pengadaan :

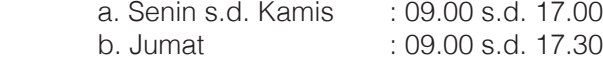

5. Kode HS : -

# **TINGKAT LAYANAN (***SERVICE LEVEL ARRANGEMENT***) UNTUK PELAYANAN PERSETUJUAN SEBAGAI PENGELOLA GUDANG**

- 1. Persyaratan
	- 1.1. Baru
		- a. Surat Permohonan
		- b. Daftar Kelengkapan Dokumen Dalam Rangka Permohonan Persetujuan sebagai Pengelola Gudang
		- c. Daftar Isian Permohonan Persetujuan sebagai pengelola Gudang
		- d. Daftar Pertanyaan Integritas Direksi/Pengurus Calon Pengelola Gudang
		- e. Daftar Isian Kelengkapan Pengelola Gudang
		- f. Laporan Perubahan Kelengkapan Persyaratan Pengelola Gudang yang Mempengaruhi Persetujuan terhadap pengelola Gudang
- 2. Pemroses
	- 2.1. Biro : Biro Pasar Fisik dan Jasa
	- 2.2. Penanda-tangan : Kepala Bappebti
	- 2.3. Masa Berlaku : Selama menyelenggarakan kegiatan SRG
	- 2.4. Keterangan : -
- 
- 3. Peraturan
	- 3.1. Nomor : 15/BAPPEBTI/PER-SRG/07/2012
	- 3.2. Tanggal : 23 Juli 2012
	- 3.3. Tentang : Persyaratan dan Tata Cara Untuk Memperoleh Persetujuan Sebagai Pengelola Gudang
- 4. *Service Level Arrangement*
	- 4.1. Proses secara manual
		- a. Penyelesaian dokumen 20 hari
	- 4.2. Biaya : tidak ada
	- 4.3. Jadwal Operasional Unit Pelayanan Pengadaan :
		- a. Senin s.d. Kamis : 09.00 s.d. 17.00 b. Jumat : 09.00 s.d. 17.30
- 5. Kode HS : -

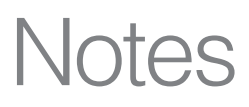

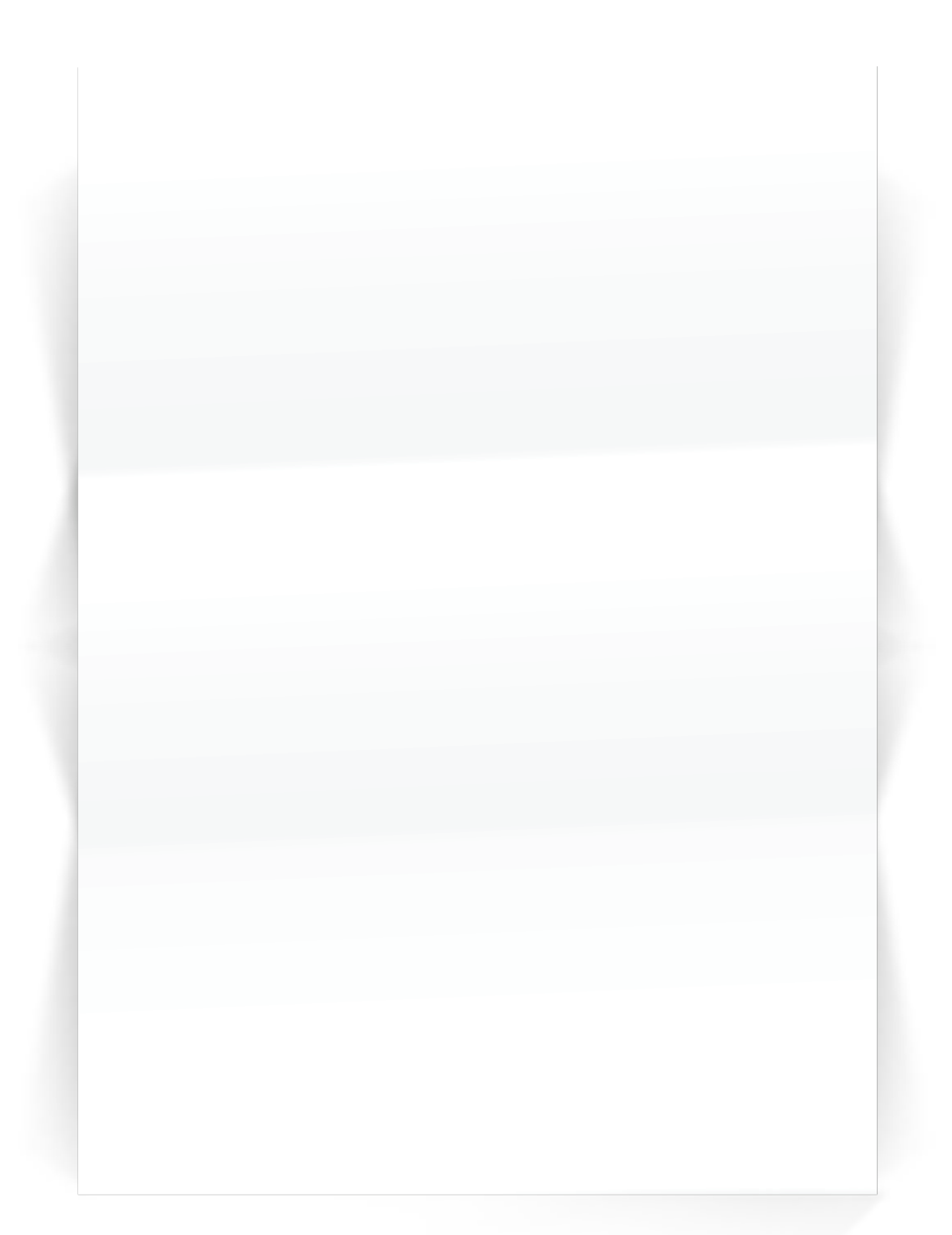

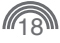

# **Badan Pengawas Perdagangan Berjangka Komoditi (Bappebti)**

Gedung Bappebti Jl. Kramat Raya No. 172 Jakarta Pusat 10430 Tlp. 021 - 3192 4744 Fax. 021 - 3192 3704 www.bappebti.go.id